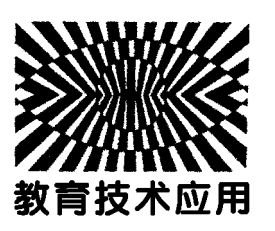

# 基于Labview 的相互垂直简谐振动合成研究\*

周焯勇

(贵州省贵阳市第一实验中学 贵州 贵阳 550081)

祝 昆 贾时美

(六盘水师范学院电气工程学院 贵州 六盘水 553004)

(收稿日期: 2018 - 03-18)

摘 要:相互垂直的两个简谐振动合成问题是力学、电磁学和光学中基本问题.广泛应用于简谐波未知频率或 者相位的测量.教学中作为经典理论进行分析和讲解,如何直观演示简谐波合成一直是教学中亟需解决的问题.本 文提出利用图形编程软件直观地仿真了两个相互垂直的简谐振动合成图样,得出了相同频率和不同频率的合成图 像变化规律.其方法和实现过程值得在教学中推广.

关键词:振动合成 简谐振动 Labview

## 1 引言

两个相互垂直简谐振动的合成问题是力学,电 磁学和光学等振动合成中的基本问题,能够解释机 械振动、电磁波谱和椭圆偏振光等物理现象.合成轨 迹通常两个振动的相位差或者频率差决定.通常一 般采用示波器来描绘合成轨迹,通过合成轨迹图像 推导其中另一频率的大小.因此,高效地提供两个互 相垂直简谐振动的合成图像对于技术领域和教学实 际都有重要的意义.目前多数教材[1] 只提供部分频 率比和相位差的合成图像,远不能满足教学和研究 的需要.本文介绍了 Labview (LaboratoryVirtual Instrument Engineering Workbench)软件开发的 两个相互垂直简谐振动合成程序可以方便地获得合 成图像.

Labview 是一种用图标代替文本行创建应用程 序的图形化编程语言.程序框图中节点之间的数据 流向决定了 VI(虚拟仪器)及函数的执行顺序. Labview 提供很多外观与传统仪器(如示波器、万用 表)类似的控件,可用来方便地创建用户界面.通过 编程对前面板上的对象进行控制实现图形化源代 码.因此又被称作程序框图代码.在教学利用这样的 软件直观性更强,容易让学生接受和理解提升教学 效率,增强学生学习兴趣.

## 2 两个相互垂直振动的合成原理

当一个质点在平面上有规律振动时,质点可以 看成沿  $x$  轴振动沿 y 轴振动的合成. 其轨道是  $x$  $y \notin \mathbb{R}$  可的曲线. 设  $x \neq 0$  和  $y \neq 0$  可运动位移为

$$
x = A_1 \cos(\omega t + \alpha_1) \tag{1}
$$

$$
y = A_2 \cos(\omega t + \alpha_2)
$$
 (2)

其中, $A_1, A_2, A_3$ 分振 动 的 振 幅, $\omega$  为 振 动 的 共 同 频 率, $\alpha_1$ , $\alpha_2$ 代表分振动的初相位. 由式(1)、(2)消去t 得出的方程

$$
\frac{x^2}{A_1^2} + \frac{y^2}{A_2^2} - \frac{2xy}{A_1 A_2} \cos(\alpha_2 - \alpha_1) = \sin^2(\alpha_2 - \alpha_1)
$$
 (3)

由式(3)可知,同频率的振动合成相位差决定

 $-95 -$ 

<sup>\*</sup> 贵州省教育厅本科教学质量工程教学内容与课程体系改革课堂基金,编号:GZSJG10977201403;六盘水师范学院校级基金项目,编号: LPSSY201202

作者简介:周焯勇(1976 ),男,中教一级,主要从事中学物理教学及研究.

通讯作者:祝昆(1976- ),教授,主要从事物理教学研究.

了它们的合成图形形状.如果相位差不是某些特殊 值,如:<sup>α</sup><sup>2</sup> -<sup>α</sup><sup>1</sup> ≠<sup>k</sup>π(<sup>k</sup>=0,1,2,…),则振动合成的 2018年第11期 物理通报 教育技术应用

图形一般是椭圆. 椭圆的边界为  $2A_1$ ,  $2A_2$  的范围 内. 若相位差为特殊值, 如:  $α_2 - α_1 = 2kπ(k=0,1,2)$ , …),其式(3)可化简为

$$
y = \frac{A_2}{A_1} x \tag{4}
$$

式(4)表明在两个分振动频率相、同相位相等或者 为2π的整数倍时,其合振动的图像是一条经过原点 和第一、第三象限的直线.

若该振动合成图像用 Labview 软件编程进行 仿真模拟.在程序界面中设定不同频率比或者相位 值就能够得到振动合成图像.该软件运行快,使用方 便,编程容易,可在教学中反复使用,也可嵌入教学 课件中向学生进行展示.

下面具体介绍实现的过程以及同频率不同相位 和不同频率相同相位的合成图像.

3 基于 Labview 两个相互垂直简谐振动合成研究

## 3.1 两个相互垂直简谐振动的图形编程和界面

我们选用 Labview8.5版来仿真相互垂直振动 合成.使用 Labview 软件编程得到建立一个关于相 互垂直振动合成的后缀为.VI程序文件框图界面如 图1,程序中设置输入信号为正弦波.设置时间延迟 为0.010s,用来指定在运行调用 VI之前延时的秒 数.设置停止图标用来终止程序运行图,得到稳定的 图样.

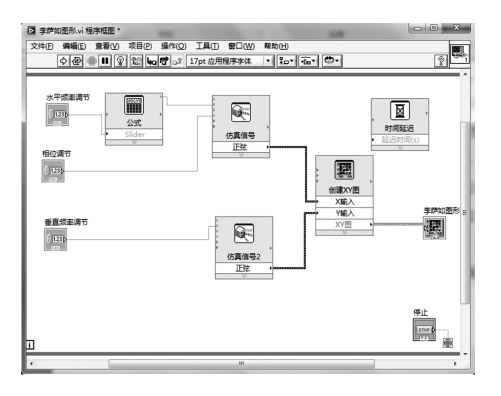

图1 振动合成仿真程序框图

启动程序后,就弹出如图2的界面,通过这个界 面输入水平方向和垂直方向的频率以及相位差.运 行程序后在虚拟示波器界面能够显示合成图样.

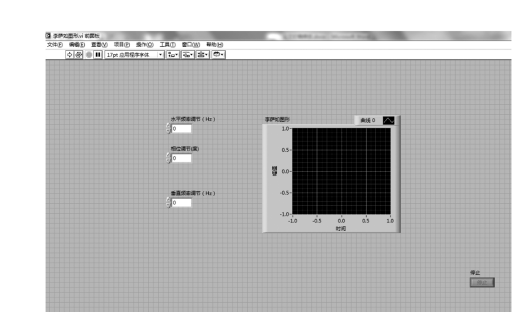

图2 李萨如图形合成界面

#### 3.2 程序运行结果

3.2.1 同频率不同相位合成图像

在前面板的在水平方向频率输入20 Hz,在垂 直方向频率输入20Hz.输入相位差零,单击运行按 钮.得出频率比为1∶1,初相位为零的李萨如图形. 改变相位差重复上述步骤得表1.

表1 同频率不同相位差合成图样表

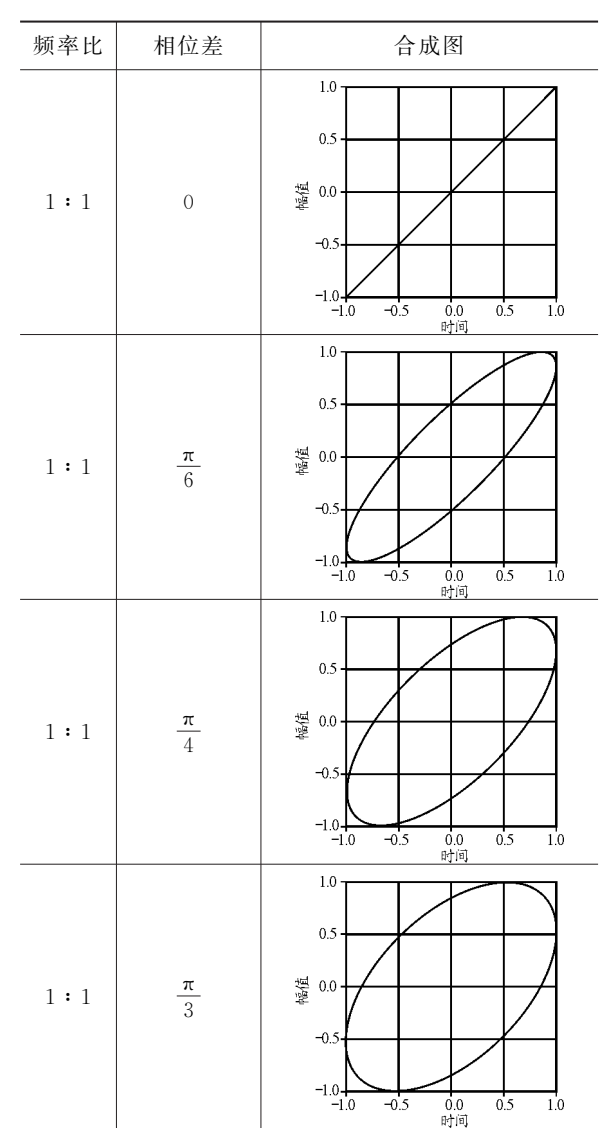

续表 1

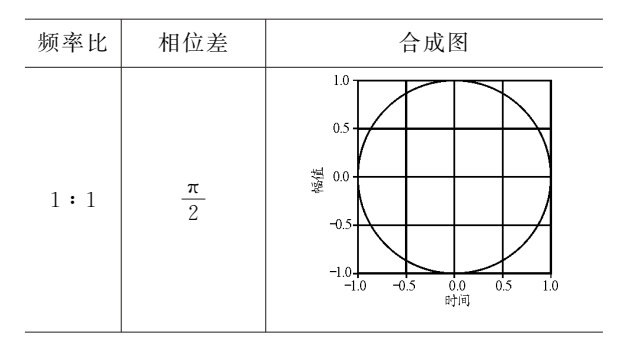

在1∶1频率不变时,在0~90°范围内改变相 位差,得到合成图样从一条直线向圆形过度,其椭圆 <sup>a</sup>轴逐渐变大,直到等于b轴,图样变为圆形.

3.2.2 同相位不同频率振动合成研究

固定相位差为零,在程序界面中输入水平方向 与垂直方向不同频率比,这里我们仿真了1∶2,2∶ 3,3∶4,4∶5,5∶6,7∶8,9∶10等频率比的合成图样, 如表2所示.

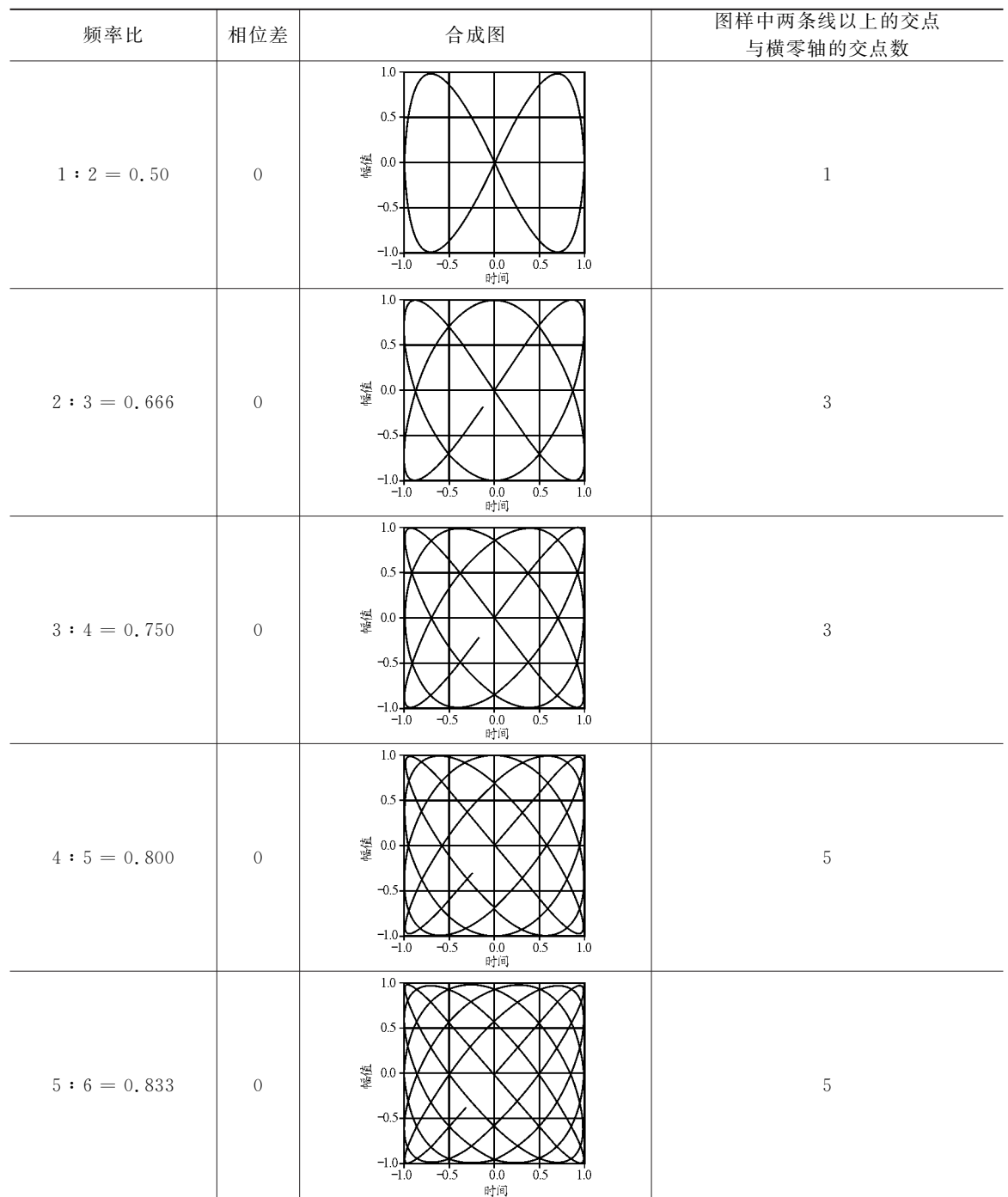

## 表2 同相位不同频率比合成图样表

 $-97 -$ 

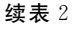

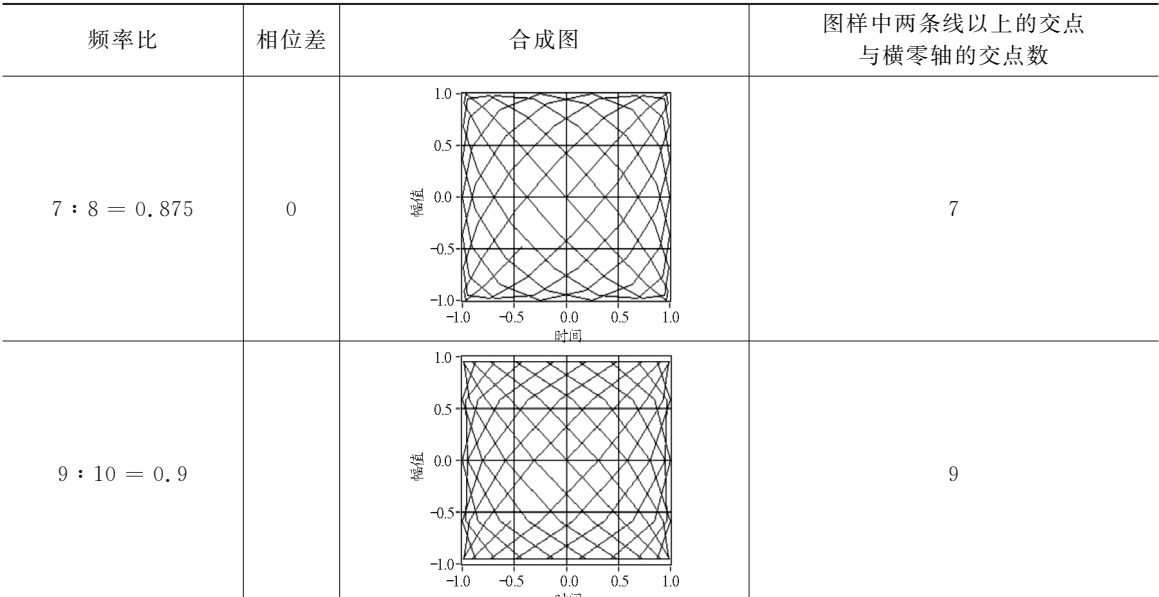

表2表明在相位差固定条件下,随着水平方向 和垂直方向频率比值的增大,其图样越来越复杂,在 [-1,1]范围内,合成图样呈对称分布,图样的交点 逐步增加;在水平零横轴上,合成图样中两条轨迹以 上的交点呈奇数增加,并且始终过(0,0)这个点.这 个规律为已知一个频率通过李萨如图形求另一频率 提供了实验思路.

行仿真,操作简单,重复运行方便,开发的程序可以 作为课件积件[2] 在教学中使用.并且可以任意输入 不同频率及频率比,得到合成图样.也可根据合成示 波器中图样,通过仿真求出未知频率.本文得出的李 萨如图形变化的规律可用于波动合成和混沌理论的 理论教学.

### 参 考 文 献

1 程守洙,江之永.大学物理.北京:高等教育出版社,2016 2 祝昆.课件型物理实验电视教学片的设计与制作.新课

程研究(基础教育),2009(03):160~161,173

## 5 结束语

在用 Labview 软件对两个相互垂直的振动进

Research on the Synthesis of Mutually Perpendicular Simple Harmonic Vibration Based on Labview

Zhou Zhuoyong

(Guiyang No. 1 Experimental Middle school, Guiyang, Guizhou 550081)

Zhu Kun Iia Shimei

(CollegeofElectricalEngineering,Liupanshuinormaluniversity,Liupanshui,Guizhou 553004)

Abstract: The problem of compositions of two orthogonal harmonic vibrations is fundamental in mechanics, electromagnetism and optics. It is widely used in measuring the unknown frequencies or phases of harmonic waves. It is analyzed and explained as a classical theory in the practice of teaching, but how to intuitively demonstrate the composition of harmonic vibrations remains to be an important issue. In this paper, we use the visual programming software Labview to intuitively simulate the image of the composition of two orthogonal harmonic vibrations, and thus obtain the rule of change of the composition image with the same frequency or different frequencies. Both the method and the way how it realized are worth to be popularized in teaching.

Key words: vibration synthesis; harmonic vibration; Labview